# Cisco CallManager話務台常見問題

# 目錄

簡介 如何讓Cisco WebAttendant客戶端連線到新安裝的TCD伺服器? 話務台為什麼即使我配置了BLF/SD,也不顯示忙燈欄位/快速撥號? 如何監控Attendant Console的狀態? 支援Cisco Attendant Console版本1.4的客戶端PC要求是什麼? Cisco CallManager關閉時, 思科話務台如何提供冗餘? 每個Cisco CallManager集群支援的最大話務台話務員和引導點數是多少? 我為什麼在呼叫引導點時忙得很? 將裝置與ac使用者關聯後,為什麼呼叫引導點時仍然會忙得很快? 用於話務台的TCP埠和UDP埠是什麼? 當呼叫在座席處未應答並轉接到語音郵件時,語音郵件系統播放座席問候語而不是引導點問候語。 如何解決此問題? 我將跟蹤級別從「錯誤」更改為「詳細」,但仍無法生成JTAPI日誌。如何才能讓它們生成? 話務台是否通過Windows終端服務工作? 如何更改ac使用者的密碼? 為什麼即使將「ResetOriginal」設定為false,呼叫者仍會收到常規Cisco Unity語音郵件問候語? 是否有簡單的方法收集所有伺服器端日誌? 如何知道是運行舊TCD服務還是運行新TCD服務? 當IVR/ICD與Cisco CallManager話務台共同駐留時, 是否存在任何已知問題? 如何在Cisco CallManager話務台GUI中啟用受控電話上的線路? 當電話上只有一個呼叫時,為什麼在Cisco CallManager話務台上看到多個呼叫行? 什麼是定向呼叫暫留? 為什麼Cisco CallManager話務台未顯示電話上正確的線路按鍵集? <mark>為什麼Cisco CallManager話務台突出顯示(啟用/禁用)不正確的工具欄按鈕集?</mark> 如何解決PSTN呼叫者從會議中掉線的問題? 為什麼儘管執行了所有步驟(包括將話務員電話關聯到ac使用者),仍然出現「電話初始化失敗」 錯誤? 為什麼Cisco CallManager話務台上的某些線路按鈕顯示為禁用? 如何在「快速撥號」和「目錄」視窗中更新線路狀態? 為什麼初始線路狀態顯示所有目錄號碼的未知狀態? 為什麼某些目錄號碼的行狀態顯示未知狀態或問號(?)? 我剛從Cisco CallManager管理頁面新增了一個使用者,但在客戶端的目錄視窗中看不到該使用者。 我該怎麼辦? 我指定了一個明確的企業目錄使用者清單檔案。但是,某些名稱不會顯示在話務台應用程式的目錄 瀏覽器視窗中。如何修復此問題? 如何從其他目錄伺服器生成使用者清單? 如何更改JTAPI應用程式的應答控制檯使用者名稱和密碼? 為什麼使用者收到Cisco CallManager時是否重試……錯誤消息?

如何在Attendant Console中重新生成autogenerated.txt檔案?

話務台介面中缺少快速撥號,並且ACLdapConnectionException錯誤消息出現在AutoGenerated.txt中。 如何解決此問題?

Cisco Unity Express Attendant Console服務顯示Unknown。如何解決此問題?

使用者收到API\_NOT\_INITIALIZED錯誤,且管理頁面永遠不會載入。為什麼會這樣?

當話務員從話務台轉接至內部分機時,呼叫會從內部分機返回到話務台隊列,而不是自動轉接到 CFNA上內部分機的語音信箱。如何解決此問題?

為什麼按下reload按鈕時公司目錄未更新?

連線到我的Cisco Unity Express Attendant Console伺服器的WebAdmin頁面時,會收到以下錯誤消 息: "Error Data:API\_NOT\_INITIALIZED" 和'無法連線到伺服器',同時安裝資料庫向導。此問題如何解 決?

相關資訊

# 簡介

Cisco CallManager話務台允許您將Cisco IP電話設定為話務台。Cisco CallManager話務台使用快 速撥號項和快速目錄訪問來查詢電話號碼、監控線路狀態和使用圖形使用者介面(GUI)處理呼叫。接 待員或行政助理使用Cisco CallManager話務台處理部門或公司的呼叫,其他員工也可以使用它管理 自己的電話呼叫。

Cisco CallManager話務台安裝在與Cisco CallManager系統具有IP連線的PC上。話務台與註冊到 Cisco CallManager系統的Cisco IP電話配合使用,每個電話有一個控制檯用作話務台。多個控制檯 可以連線到單個Cisco CallManager系統。

本文檔介紹與Cisco CallManager話務台的功能或效能相關的常見問題或情況。

請參閱[思科技術提示慣例以瞭解更多有關文件慣例的資訊。](//www.cisco.com/en/US/tech/tk801/tk36/technologies_tech_note09186a0080121ac5.shtml)

## 問:如何讓Cisco WebAttendant客戶端連線到新安裝的TCD伺服器?

A.您必須從外掛頁面下載並安裝新的Cisco CallManager話務台客戶端。這是對舊產品的完整重寫。 新話務台客戶端與舊電話呼叫排程程式(TCD)伺服器不相容,而舊的Cisco WebAttendant客戶端與 新TCD伺服器不相容。

# 問:話務台為什麼即使我配置了BLF/SD,也不顯示忙燈欄位/快速撥號?

A.話務台不顯示BLF/SD,除非它們被設定為電話按鍵模板中的線路外觀。

## 問:如何監控話務台的狀態?

A. Microsoft效能監視器計數器中的CcmLineLinkState效能計數器提供了一種快速檢查話務台是否正 常運行的方法。若要檢視CcmLineLinkState和Cisco Attendant Console的其他效能監控資訊,請完 成以下步驟 :

- 1. 登入到Cisco CallManager伺服器。
- 2. 選擇Start > Programs > Administrative Tools > Performance。
- 3. 點選檢視報告數據圖示。
- 4. 按一下+(新增計數器)圖示。
- 5. 從Object下拉選單框中選擇System Monitor,啟用All Counters,然後選擇Cisco CallManager

#### Attendant Console。

6. 按一下「**Add**」。如果CcmLineLinkState計數器為11,此狀態表示Cisco TCD正常工作。 CcmLineLinkState最左側的數字表示Cisco TCD是否連線到Cisco CallManager CTI並註冊。 如果此數字為0,則CTI或目錄可能存在問題。CcmLineLinkState的最右數字表示Cisco TCD是 否可以通過Cisco CallManager感知線路狀態資訊。如果此數字為0,則Cisco CallManager可 能存在問題。

# 問:支援Cisco Attendant Console版本1.4的客戶端PC要求是什麼?

- 處理器: 奔騰II 366-MHz處理器PC
- •記憶體 · 128 MB RAM
- 作業系統:Microsoft Windows 2000或Windows XP

# 問:Cisco CallManager關閉時,思科話務台如何提供冗餘?

A.當啟用TCD的伺服器發生故障時,話務台始終嘗試使用冗餘。它使用話務員電話的裝置池來使用 下一個可用的CM,前提是所有Cisco CallManager伺服器都運行TCD和CTI管理器服務。

- 如果CTIManager和Cisco TCD在Cisco CallManager集群中的所有節點上運行,請在話務台的 「話務員設定」對話方塊中輸入運行Cisco TCD的一個伺服器的IP地址。
- 如果Cisco TCD和CTIManager未在集群中的所有節點上運行,請在話務員PC上「話務員設定 」對話方塊的「高級」頁籤上的「呼叫處理伺服器主機名或IP地址」欄位中輸入集群中具有活 動CTIManager的伺服器的IP地址清單(以逗號分隔)。

# 問:每個Cisco CallManager集群支援的最大話務台話務員和引導點數是多少?

答:每個Cisco CallManager集群最多支援500個引導點和500個話務員。要達到這一最高支援級別 ,必須將500個話務員和500個引導點分批分佈到多台伺服器,每個伺服器不超過125個(7845),每 個伺服器不超過100個(7835),每個伺服器不超過75個(7825)。

# 我為什麼在呼叫引航點的時候會忙得很?

A.導引點和/或受控電話不在「ac」使用者的受控裝置清單中。您必須從Cisco CallManager使用者 管理頁面建立ID為「ac」的使用者,並將所有引導點和話務員電話與此使用者關聯。確保此使用者 選中Enable CTI Application Use。此使用者的預設密碼應為12345。如果要更改密碼,請參見如何 更改「ac」使用者的密碼?

# 問:將裝置與ac使用者關聯後,為什麼呼叫引導點時仍然會忙得很?

A.可能與引導點關聯的尋線組中的使用者/線路對中指定的使用者不線上。從Cisco CallManager話 務台GUI登入並聯機。如果這不起作用,您可能會遇到思科錯誤ID [CSCdw86252\(](//www.cisco.com/cgi-bin/Support/Bugtool/onebug.pl?bugid=CSCdw86252)僅限[註冊客](//tools.cisco.com/RPF/register/register.do)戶) — 「User Device Association is Lost有時在Device Association頁面中」。 轉到Cisco CallManager管 理頁面,並重新關聯不再與使用者關聯的相關裝置。

# 問:話務台使用的TCP埠和UDP埠是什麼?

A.話務台使用的TCP埠號在1099到1129範圍內。它們用於AC客戶端和AC伺服器之間的遠端方法呼 叫(RMI)連線(使用第一個可用埠)。 埠號2748用於向CTI伺服器傳送快速緩衝區編碼(QBE)消息。

使用者可以使用高級設定對話方塊配置UDP埠。如果使用者未配置任何埠,話務台會隨機使用第一 個可用的UDP埠。

## 問:當呼叫在座席處未應答並轉接到語音郵件時,語音郵件系統會播放座席問候語 ,而不是引導點問候語。如何解決此問題?

A.如果發生這種情況,ResetOriginalCalled將設定為true。轉到「電話呼叫排程程式(TCD)」服務引 數,並將ResetOriginalCalled設定為false。

## 問:我已將跟蹤級別從「錯誤」更改為「詳細」,但JTAPI日誌仍未生成。如何才能 讓它們生成?

A. Java電話應用程式設計介面(JTAPI)跟蹤級別在JTAPI的初始化時設定,以後不會更改。重新啟動 電話呼叫排程程式(TCD)服務。

#### 問:話務台是否通過Windows終端服務運行?

A.雖然話務台可能通過終端服務工作, 但不支援這種配置。

#### 問:如何更改ac使用者的密碼?

A.完成這些步驟。

- 1. 登入到Cisco CallManager系統。
- 按兩下C:\Program Files\Cisco\CallManagerAttendant\bin\acconfig.bat檔案以開啟話務台配置 2. 工具。
- 3. 選擇**開始>運行**, 然後在視窗中鍵入cmd以啟動命令提示符。
- 4. CD到C:\Program Files\Cisco\CallManagerAttendant。
- 5. 執行記事本etc\ACServer.properties命令。
- 6. 找到JTAPI\_PASSWORD=行。
- 7. 執行bin\acenc.exe <password>命令以生成新密碼的加密副本。
- 8. 複製輸出並將其放在JTAPI\_PASSWORD=之後。
- 9. 儲存並退出記事本。
- 10. 重新啟動思科電話呼叫排程服務。
- 11. 對集群中的所有Cisco CallManager重複這些步驟。

### 問:為什麼即使將「ResetOriginal」設定為false,呼叫者仍會收到常規Cisco Unity語 音郵件問候語?

A.某些TSP版本的Cisco Unity存在已知問題。Cisco CallManager話務台已使用TSP 6.0(1)版進行測 試。

#### 問:有沒有一種簡單的方法可以收集所有伺服器端日誌?

A.收集CCM、CTI、SDL CCM、SDL CTI、TCD和Java電話應用程式設計介面(JTAPI)跟蹤以便調

試伺服器問題。從C:\Program Files\Cisco\CallManagerAttendant\bin目錄執行accollectlogs.bat。它 需要三個可選引數:

- directory <directory\_name> 存在CallManager跟蹤的目錄。
- time <n\_minutes> 收集最後<n\_minutes>個日誌。
- output <zip\_file\_name> 輸出zip檔案的名稱。

## 問:如何知道自己是在運行舊TCD服務還是運行新TCD服務?

A.查看電話呼叫排程程式(TCD)服務屬性。新TCD服務的執行檔路徑必須為C:\Program Files\Cisco\CallManagerAttendant\bin\tcdsrv.exe。

# 問:當IVR/ICD與Cisco CallManager話務台共同駐留時,是否存在任何已知問題?

答:Cisco CallManager話務台和互動式語音響應(IVR)/互動式呼叫分配(ICD)都使用遠端方法呼叫 (RMI)進行通訊。預設RMI通訊埠為1099。如果Cisco CallManager話務台在IVR/ICD之前啟動,它 將首先繫結到埠1099。但是,如果Cisco CallManager話務台在ICD/IVR啟動後啟動,並且埠1099已 佔用,則它會查詢1099之後第一個可用的埠。Cisco CallManager Attendant Console在任何情況下 均工作正常。但是,如果1099埠在啟動時已被佔用,則IVR/ICD會遇到問題。此錯誤出現在 IVR/ICD日誌中:

java.rmi.server.ExportException: Port already in use: 1099. 有兩個可能的選項可以解決此問題:

- •確保Cisco電話呼叫排程程式服務在IVR/ICD之後啟動。
- 更改IVR/ICD配置中的預設RMI埠。

#### 問:如何在Cisco CallManager話務台GUI中啟用受控電話上的線路?

A.導引點和/或受控電話不在交流使用者的受控裝置清單中。您必須從Cisco CallManager使用者管 理頁面建立ID為「ac」的使用者,並將所有引導點和話務員電話與此使用者關聯。確保此使用者選 中Enable CTI Application Use。此使用者的預設密碼必須是12345。請參閱如何更改ac使用者的密 碼?如果要更改密碼。

#### 問:當電話上只有一個呼叫時,為什麼在Cisco CallManager話務台上看到多個呼叫 行?

答:對於某些版本的Cisco CallManager,如果應用程式在電話上存在活動時啟動,則存在話務台無 法反映正確的一組呼叫詳細資訊的已知問題。受影響的版本是3.1.4和3.2.2之前的版本。

#### 問:什麼是定向呼叫暫留?

A.定向呼叫保留允許使用者將暫留的來電轉駁至可用的使用者選擇的定向呼叫保留號碼。在「Cisco Unified CallManager定向呼叫保留配置」視窗中配置定向呼叫保留號碼。配置的定向呼叫保留號碼 在集群範圍內存在。您可以將支援定向呼叫暫留忙燈欄位(BLF)的電話配置為監控特定定向呼叫暫留 號碼的忙/閒狀態。

話務員必須使用Consult Transfer按鈕將呼叫傳送到定向暫留號碼。如果他們使用「轉接」按鈕, 則

當恢復超時時間到期時,系統無法將呼叫恢復至話務員,並且主叫方會收到重新排序音。

注意:傳送到定向暫留號碼的呼叫不會顯示在Cisco Unified CallManager話務台的「暫留呼叫」視 窗中。

#### 問:為什麼Cisco CallManager話務台未顯示電話上正確的線路按鍵集?

答:使用Cisco CallManager管理將線路新增到電話或從電話中刪除線路時,話務台不會自動獲取最 新資訊。話務員需要註銷並登入才能看到正確的資訊。每當話務員電話重置時(從Cisco CallManager管理進行更改時會發生這種情況),應用程式都會顯示此消息。

## 問:為什麼Cisco CallManager話務台突出顯示(啟用/禁用)不正確的工具欄按鈕集 ?

A**.如**果呼叫的是模擬線路上的電話,則接收的事件不夠完整,無法啟用/禁用正確的按鍵集。這不是 思科CallManager話務台特有的。IP電話上也會發生這種情況。

#### 問:如何解決會議中PSTN呼叫者被丟棄的問題?

A.將網關配置為G.711(U-law或A-law),或者為轉碼器/會議網橋配置硬體資源。這不是思科 CallManager話務台特有的。IP電話上也會發生這種情況。

### 問:為什麼儘管執行了所有步驟(包括將話務員電話關聯到AC使用者),仍然出現 「電話初始化失敗」錯誤?

A.確保客戶端電腦配置了域名系統(DNS)。如果話務員電話或使用者指定的CTI管理器的裝置池是名 稱,則應用程式無法與所需主機通訊。

#### 問:為什麼Cisco CallManager話務台上的某些線路按鈕顯示為禁用?

A.如果對應的線路是共用線路,則這些線路顯示為禁用。如果沒有連續配置線路(例如,為線路1和 線路3分配了DN,但為3.1.4之前的Cisco CallManager版本分配了線路2),也會發生這種情況。

#### 問:如何在「快速撥號」和「目錄」視窗中更新線路狀態?

A.使用使用者資料包協定(UDP)資料包將線路狀態更新從伺服器傳送到客戶端。如果網路位址轉譯 (NAT)裝置或防火牆將使用者端和伺服器分隔開,則使用者端很可能不會從伺服器收到線路狀態更 新。確保客戶端和伺服器位於NAT裝置或防火牆的同一端。

#### 問:為什麼初始線路狀態顯示所有目錄號碼的狀態未知?

A.運行Cisco CallManager 3.1(x)時會發生這種情況。 此版本的Cisco CallManager系列沒有初始線 路狀態。一旦線路上有活動(例如,處於摘機狀態),線路狀態就會更新。此問題在更高版本的 Cisco CallManager中解決。

#### 問:為什麼一些目錄號碼的行狀態顯示未知狀態或問號(?)?

答:某些目錄線路狀態未知,且線路狀態列中始終顯示問號的主要原因是電話所在的所有Cisco CallManager伺服器上均未啟動電話呼叫排程程式(TCD)服務。在電話駐留的所有Cisco

CallManager伺服器上啟動TCD服務。如果是升級,請確保升級群集中所有Cisco CallManager伺服 器上的TCD伺服器。

注意: 在Cisco Unified CallManager 5.x/6.x中,檢查發佈伺服器和集群中的所有訂戶上是否啟動了 Cisco CallManager話務台服務。

為了解決此問題,請完成以下步驟:

- 1. 選擇User > Global Directory,然後查詢其中一個將線路狀態顯示為?的使用者。確保電話號 碼與使用者在其IP電話上的DN相同。
- 2. 此問題也可能是由於防火牆所導致。移除/停用防火牆,以解決此案例中的問題。有關話務台 防火牆支援的詳細資訊,請參閱 [http://www.cisco.com/en/US/docs/voice\\_ip\\_comm/cucm/admin/7\\_1\\_2/ccmfeat/fsccmac.html#](//www.cisco.com/en/US/docs/voice_ip_comm/cucm/admin/7_1_2/ccmfeat/fsccmac.html#wp1516214) [wp1516214](//www.cisco.com/en/US/docs/voice_ip_comm/cucm/admin/7_1_2/ccmfeat/fsccmac.html#wp1516214)。
- 3. 在Attendant Console Settings對話方塊的**Advanced Tab**下,輸入客戶端的IP地址,該客戶端 的UDP埠在冒號後指定,以便設定PC的IP地址,例如192.168.219.216:3283。這是用於線路 狀態更新的UDP。

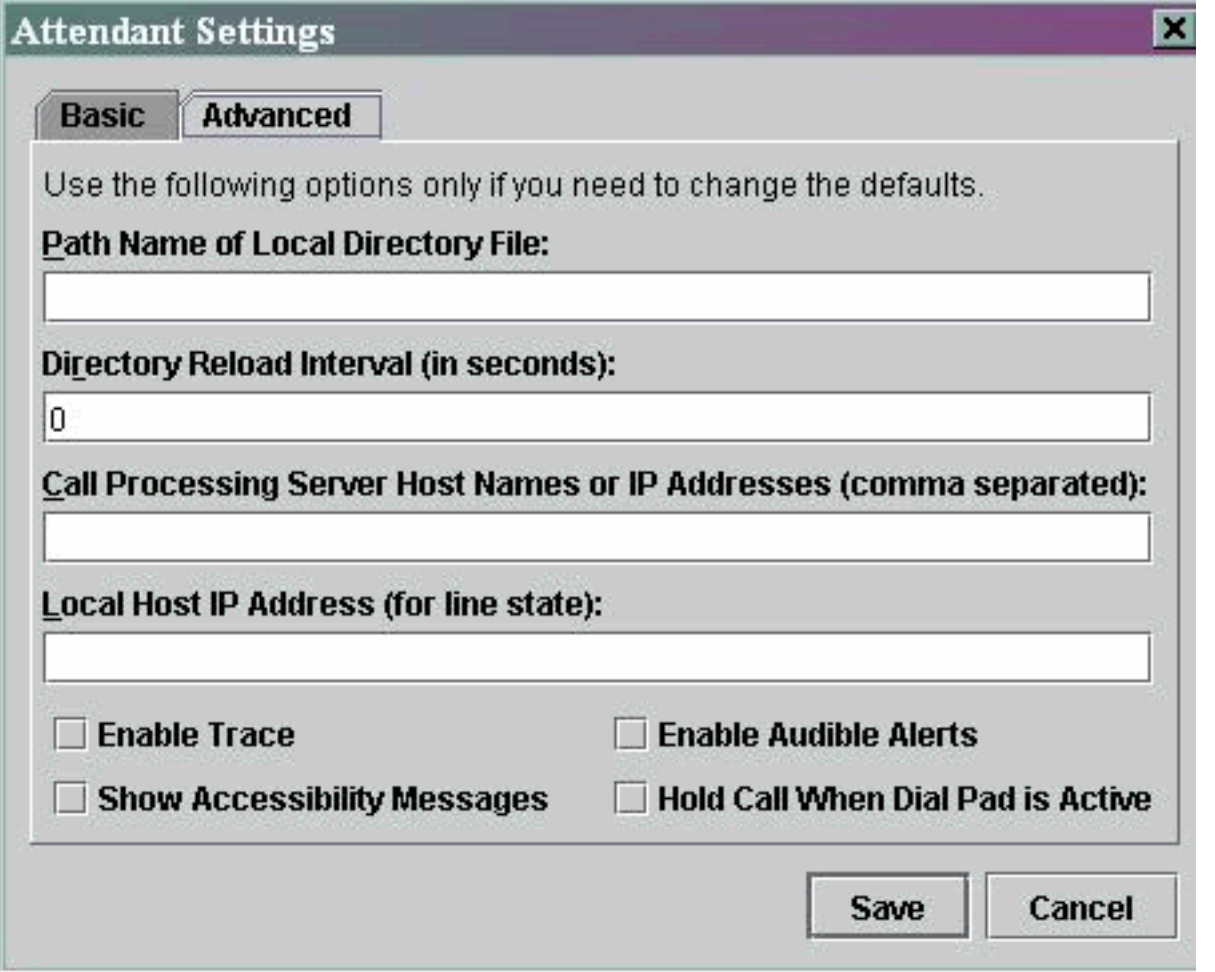

註:如果在完成此解決方法後問題未解決,請解除安裝交流電源,並在話務員的PC上重新安裝它。

# 問:我剛剛從Cisco CallManager管理頁面新增了一個使用者,但在客戶端的目錄視 窗中看不到該使用者。我該怎麼辦?

A.當滿足以下條件之一時,伺服器從目錄提取使用者清單:

- 電話呼叫排程程式(TCD)服務已啟動, 並且目錄同步間隔不為零。
- 目錄同步間隔已過期。
- 從Cisco CallManager管理頁面更改了目錄同步間隔。

客戶端僅在登入時載入使用者清單。滿足任一條件後,您需要重新登入,以便客戶端從伺服器檢視 更新的使用者清單。客戶端上不顯示沒有電話號碼的使用者。確保所有相關的使用者在目錄中列出 了他們的電話號碼。如果此操作不起作用,請重新啟動TCD服務。

### 問:我指定了一個明確的企業目錄使用者清單檔案。但是,某些名稱不會顯示在話務 台應用程式的目錄瀏覽器視窗中。如何修復此問題?

A.檔案中的每一行都被視為使用者條目。條目的格式為Last Name、First Name、Telephone Number和Department(可選)。 以「#」和「;」開頭的項將被視為註釋並被忽略。沒有電話號 碼的條目也會被忽略。從條目的開頭刪除註釋字元,並確保所有條目的電話號碼都存在。您也可以 嘗試重新啟動Attendant Console服務以解決問題。

#### 問:如何從其他目錄伺服器生成使用者清單?

A.預設情況下,Cisco CallManager話務台客戶端應用程式按以下優先順序顯示檔案中的使用者清單 資料:

- 1. 使用者清單檔名是在設定 >高級頁籤中明確定義的。
- 2. 伺服器上存在userlist\CorporateDirectory.txt檔案。
- 3. 伺服器上存在userlist\AutoGenerated.txt檔案。

AutoGenerated.txt檔案由思科電話呼叫排程程式服務生成(顧名思義)。 發生以下任一情況時生成 此檔案:

- 服務啟動(並且目錄同步週期不等於0)。
- 目錄同步時間段到期。「目錄同步週期」值從「管理」頁更改。

如果您的使用者清單位於不同的目錄伺服器上,則可以生成CorporateDirectory.txt檔案。請完成以 下步驟:

- 1. 在Cisco CallManager伺服器上開啟命令視窗。
- 2. CD到C:\Program Files\Cisco\CallManagerAttendant\bin。
- 3. 執行builddir.bat。
- 至少需要指定前兩個命令列引數。根據目錄的配置方式,其餘的預設值可能適用於也可能不適 4. 用於您的配置。 url?-searchBasesearchFilter(預設
	- :"(objectClass=inetOrgPerson)")managerDN(預設:"")managerPW(預設值:"")部門(預設
	- : "部門")示例命令是builddir -url ldap://ldap.cisco.com -searchBase "ou=people,

#### o=cisco.com"。

5. 在群集中的所有Cisco CallManager系統上重複此步驟。

#### 問:如何更改JTAPI應用程式的應答控制檯使用者名稱和密碼?

A.完成以下步驟:

- 按兩下C:\Program Files\Cisco\CallManagerAttendant\bin\acconfig.bat檔案以開啟話務台配置 1. 工具。設定使用者名稱和密碼並儲存設定。
- 2. 在Active Directory中重置此使用者的密碼並禁用密碼安全策略用**戶首次登入時必須更改密碼**。

3. 重新啟動思科電話呼叫排程服務。

## 問:為什麼使用者接收到Cisco **CallManager**時是否重試……錯誤消息?

A.可能的原因如下:

- 不存在ac使用者。
- Ac使用者密碼不匹配。
- Cisco CallManager管理中未選中Call Park Retrieval Allowed覈取方塊。
- 在Cisco CallManager管理中未選中啟用CTI應用程式。
- 引導點和/或受控電話不在AC使用者的受控裝置清單中。
- 電話MAC地址識別符號可能是舊識別符號。為了解決此問題,請開啟Attendant Console登入視 窗,然後導覽至Settings > Basic。然後,將電話MAC地址識別符號更改為新的識別符號。在此 之後,您將能夠順利登入。
- 在Cisco Unified CM Administration頁面的**Device > Phone**選單下,未為每個話務員電話選中 Allow Control of Device from CTI覈取方塊。

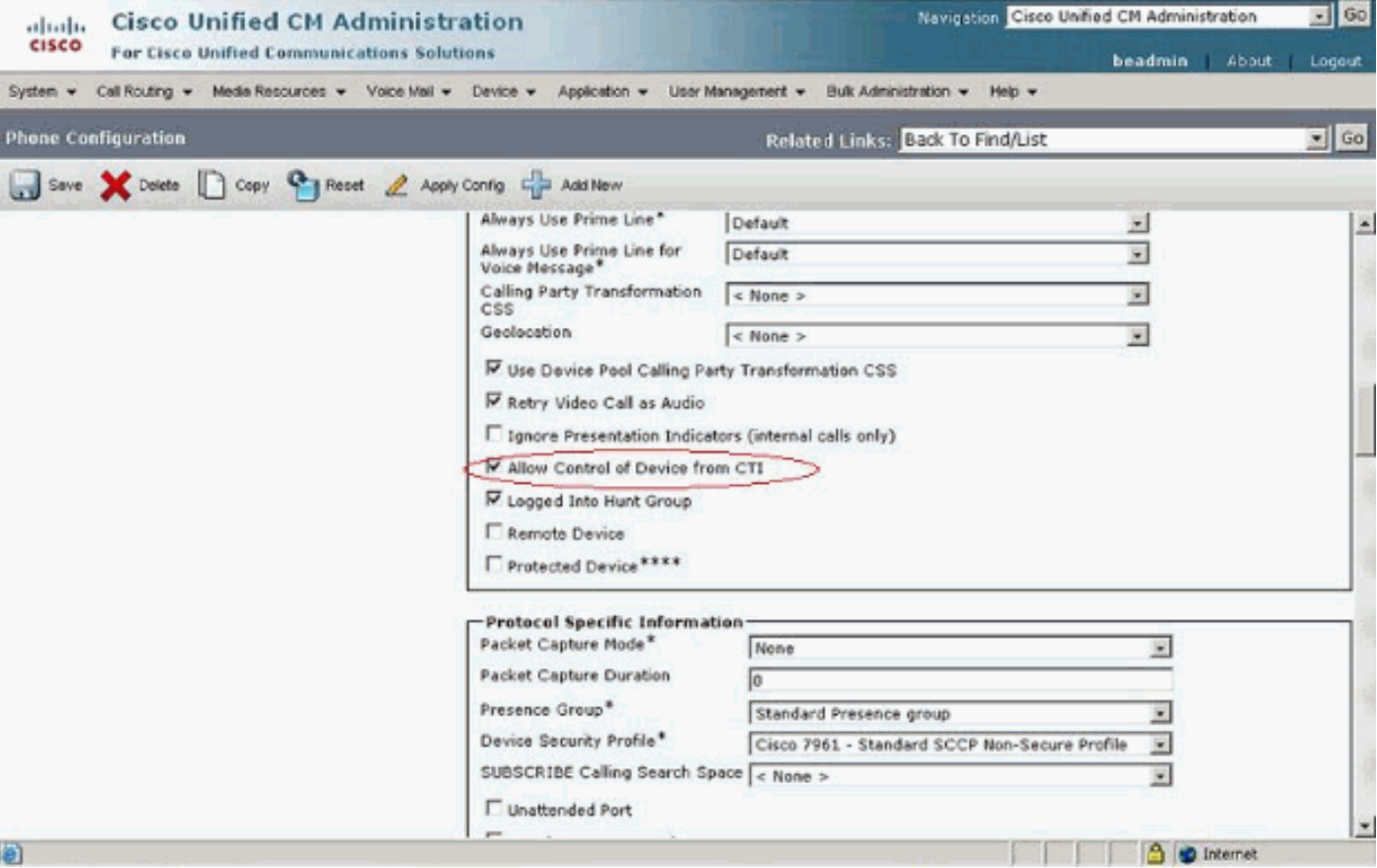

如果沒有ac使用者,則必須在Cisco CallManager管理中配置名為ac的使用者,並將話務員和引導點 與該使用者相關聯。如果不配置此使用者,話務台無法與CTIManager互動,話務台也無法接收呼叫  $\sim$ 

- 1. 從Cisco CallManager Administration中選擇**User > Add a New User**。將顯示「使用者資訊」 視窗。
- 2. 在First Name和Last Name欄位中輸入您可以記住的ac或其他名稱。
- 3. 在「使用者ID」欄位中輸入ac。
- 4. 在User Password欄位中輸入12345。
- 5. 在Confirm Password欄位中輸入12345。
- 6. 輸入PIN碼和電話號碼。

7. 選中Enable CTI Application Use。您必須選中此框才能使話務台與CTIManager互動。

8. 選中Call Park Retrieval Allowed。

9. 按一下「Insert」。

10. 請確保將裝置與ac使用者關聯。

如果ac使用者已存在,請檢查這些引數。

注意:確保ac使用者與全域性目錄中配置的使用者相同。

- 1. 從Cisco CallManager Administration中選擇**User > Global Directory**。將顯示「使用者資訊」 視窗。
- 2. 輸入ac, 然後在「User Search」欄位中按一下Search。
- 3. 從匹配名稱清單中按一下ac使用者名稱。
- 4. 在User Password欄位中輸入12345。
- 5. 在Confirm Password欄位中輸入12345。
- 6. 輸入PIN碼和電話號碼。
- 7. 選中Enable CTI Application Use。您必須選中此框才能使話務台與CTIManager互動。
- 8. 選中Call Park Retrieval Allowed。
- 9. 按一下「Update」。

10. 請確保將裝置與ac使用者關聯。

此外, 請確保使用者與這些組相關聯;

- 標準CTI允許控制所有裝置
- 標準CTI允許呼叫監控
- 標準CTI允許呼叫駐留監控
- 已啟用標準CTI

# 問:如何在話務台中重新生成autogenerated.txt檔案?

A.完成以下步驟,以便在話務台中重新生成AutoGenerated.txt檔案:

- 1. 在Cisco CallManager伺服器中轉到**C:\Program** 
	- Files\Cisco\CallManagerAttendant\UserLists,並查詢AutoGenerated.txt檔案。
- 2. 刪除檔案。
- 3. 在Cisco CallManager服務器中重新啟動TCD和CTI服務,該服務位於Start **> Programs >** Administrative Tools > Services $\nabla$ .

## 問:話務台介面中缺少快速撥號,並且**ACLdapConnectionException**錯誤消息出現在 AutoGenerated.txt中。如何解決此問題?

A.完成以下步驟,以解決話務台介面中缺少快速撥號的問題:

- 1. 關閉Attendant Console應用程式視窗,然後刪除以下檔案: 在伺服器上 **C:\Program** Files\Cisco\CallManagerAttendant\UserList\AutoGenerated.txt在Attendant Console客戶端 PC  $\perp$  - C:\Program Files\Cisco\Call Manager Attendant Console\userlists
- 2. 在Cisco CallManager伺服器上重新啟動Cisco Telephony Call Dispatcher(TCD)。
- 開啟話務台應用程式。如果問題仍然存在,請在Cisco CallManager伺服器中開啟 3.C:\dcdsrvr\DirectoryConfiguration.ini檔案。驗證此檔案是否包含下列欄位的LDAP(目錄)伺 服器的正確資訊: ldapURL=ldapsURL=**注意:**如果遇到名稱解析問題,請確保使用伺服器

IP地址而不是其主機名。

4. 在Cisco CallManager伺服器中,選擇**Start > Run > regedit**,然後找到 HKEY\_LOCAL\_MACHINE\SOFTWARE\Cisco Systems, Inc.\Directory Configuration金鑰。 確認您在DirectoryConfiguration.ini檔案中擁有這些欄位的正確資訊: ldapURLldapsURL如果 DirectoryConfiguration.ini檔案或登錄檔中的任何資訊不同或錯誤,請更正資訊並重新啟動 Cisco TCD服務。 注意:如果此過程不能解決問題,請確保在Cisco CallManager伺服器上啟 動並運行DC目錄服務。如果沒有,請啟動Cisco CallManager伺服器以解決問題。

## 問:Cisco Unity Express Attendant Console服務顯示**Unknown**。如何解決此問題?

A.為了解決此問題,請將HKLM\Software\Arc Solutions\Call Connect\DefaultsIPCisco Unity Express Attendant Console IP。

# 問:使用者收到**API\_NOT\_INITIALIZED**錯誤,且管理頁面永遠不會載入。為什麼會這樣?

A.此問題可能是由Cisco錯[誤CSCte4454](https://tools.cisco.com/bugsearch/bug/CSCte44454)(僅[限註冊](//tools.cisco.com/RPF/register/register.do)客戶)所致。

# 問:當話務員從話務台轉接至內部分機時,呼叫會從內部分機返回到話務台隊列,而 不是自動轉接到CFNA上內部分機的語音信箱。如何解決此問題?

A.完成以下步驟以解決此問題:

- 1. 關閉話務台。
- 在Attendant Console PC上,開啟登錄檔並修改以下項 2.

:HKEY\_LOCAL\_MACHINE\Software\Arc Solutions\Call Connect\Operator\Defaults\Direct Transfers -將此設定為AllHKEY\_LOCAL\_MACHINE\Software\Arc Solutions\Call Connect\Operator\Defaults\Send BLF calls to Service Queue -將此設定為No

3. 開啟話務台並登入。

## 問:為什麼按下重新載入按鈕時公司目錄沒有更新?

A.要解決此問題,請將目錄同步期間服務引數從0更改為1。要修改目錄同步期間服務引數,請完成 以下步驟:

- 1. 轉到Cisco Unified CM Administration頁面,然後選擇System > Service Parameters。
- 2. 從「伺服器」下拉選單中選擇相應的伺服器。然後,從Service下拉選單中選擇**Cisco** CallManager Attendant Console Server。更改「集群範圍引數」下的「目錄」同步引數。

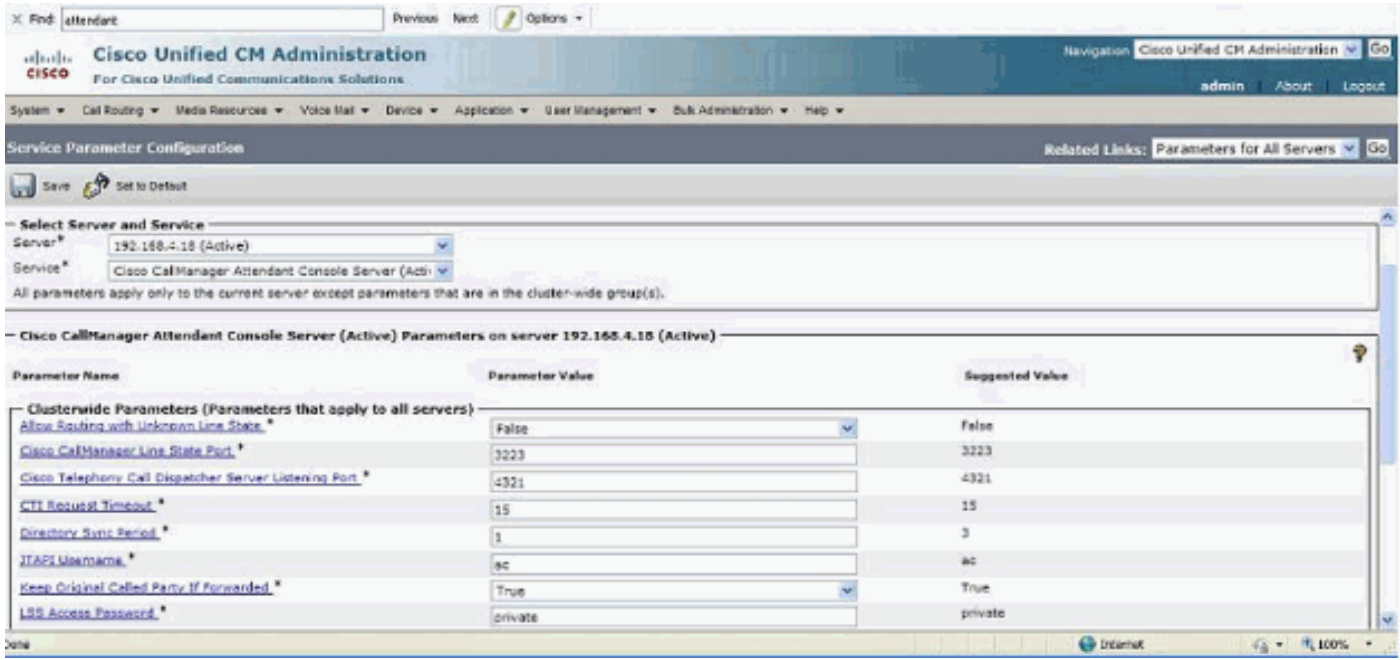

# 問:連線到我的Cisco Unity Express Attendant Console伺服器的WebAdmin頁面時 ,會收到以下錯誤消息:"**Error Data:API\_NOT\_INITIALIZED"** 和'**unable to connect to the server'** while installing the Database wizard.此問題如何解決?

A.為了解決此問題,請完成以下步驟:

轉到All Programs > Microsoft SQL Server 2008 > Configuration Tools > SQL Server 1. Configuration Manager。此視窗開啟

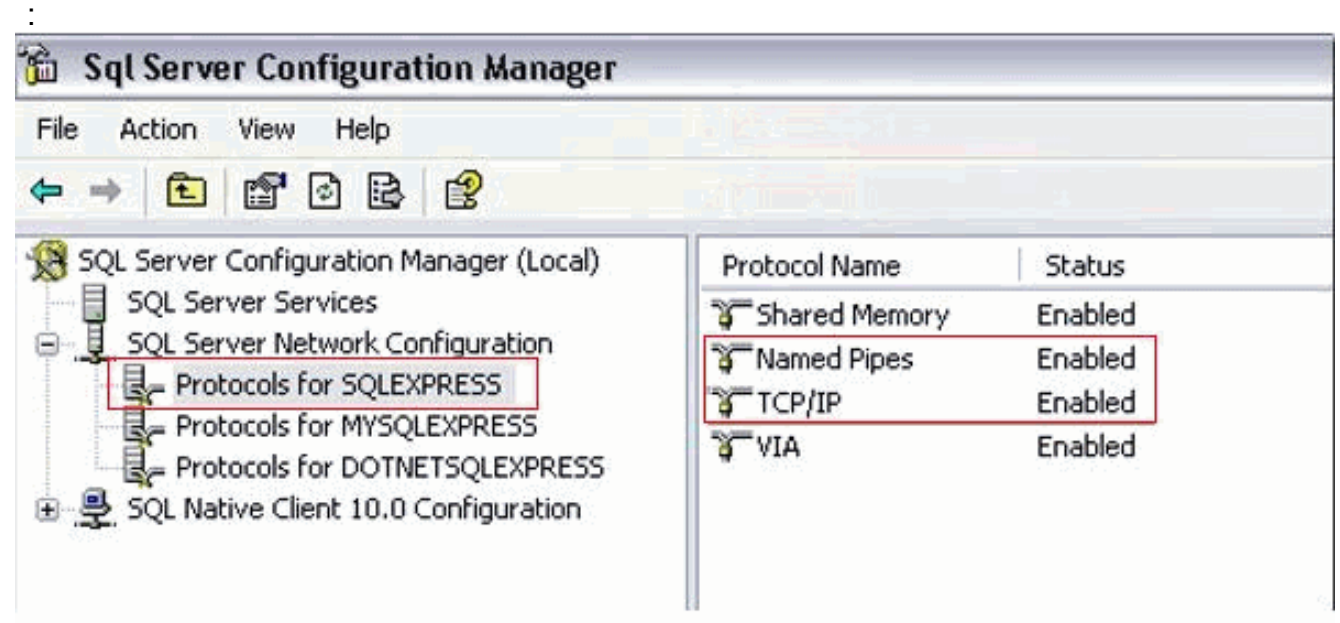

2. 導航到SQL Server Network Configuration,然後選擇SQLEXPRESS的協定。然後,啟用 TCP/IP協定和命名管道。

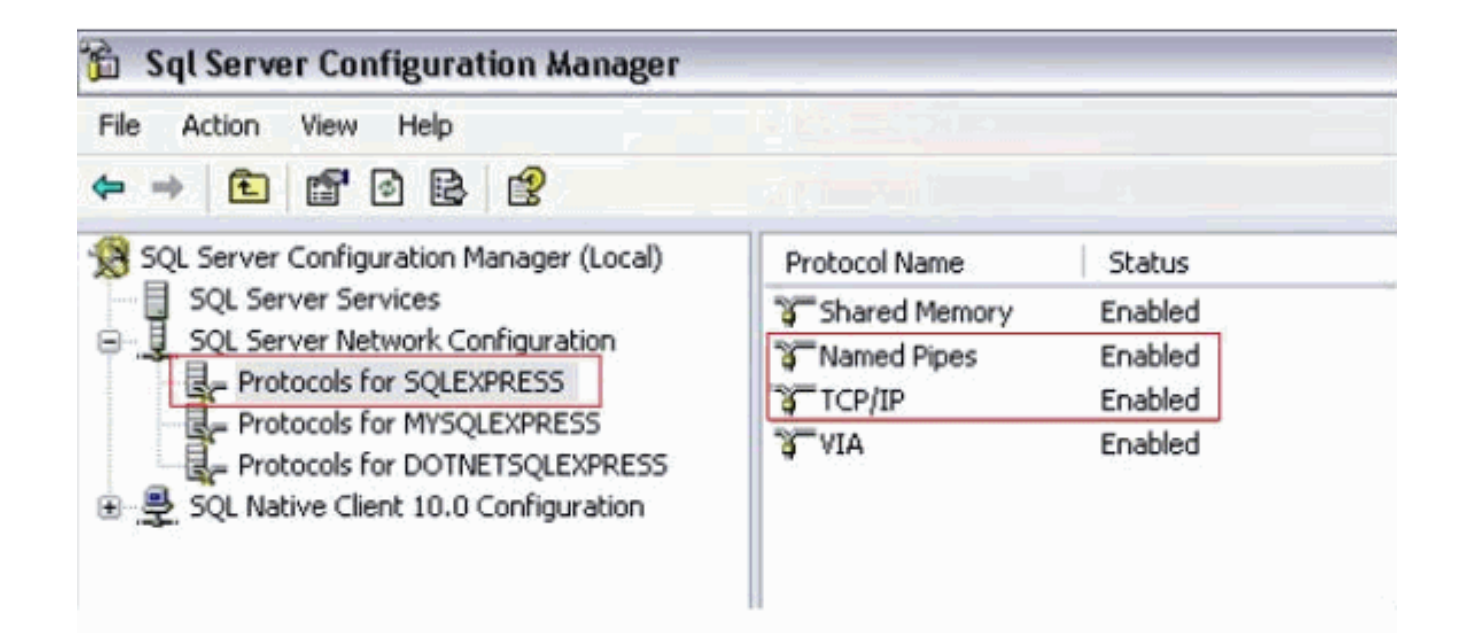

# 相關資訊

- [語音技術支援](//www.cisco.com/cisco/web/psa/default.html?mode=tech&level0=268436015&referring_site=bodynav)
- [語音和整合通訊產品支援](//www.cisco.com/cisco/web/psa/default.html?mode=prod&level0=278875240&referring_site=bodynav)
- [Cisco IP電話故障排除](http://www.amazon.com/exec/obidos/tg/detail/-/1587050757/002-2852372-2325602?referring_site=bodynav)
- [技術支援與文件 Cisco Systems](//www.cisco.com/cisco/web/support/index.html?referring_site=bodynav)